# **ArcEngine+C# TIN** 相关三维功能模块介绍(三) ——**TreeView** 控件控制 **TIN** 颜色

作者:刘志远

Email[:592418843@qq.com](mailto:592418843@qq.com)

# **1.**简介

本篇介绍如何写一个带复选框及颜色指示图标的 TreeView 控件,该控件与 TIN 模型分 级设色方案中的各级颜色相关联。通过该 TreeView 控件复选框的勾选状态决定 TIN 模型对 应颜色层的显示与隐藏,再结合颜色选择下拉框控件,双击 TreeView 中的颜色图标,弹出 颜色选择对话框,选择颜色后即可实时改变 TIN 模型中对应分级的颜色,效果图如下。注 意观察 TreeView 中复选框为空的颜色层对应 TIN 的样式, 此外, 那个蓝色和紫色的层是经 过修改过后的结果:

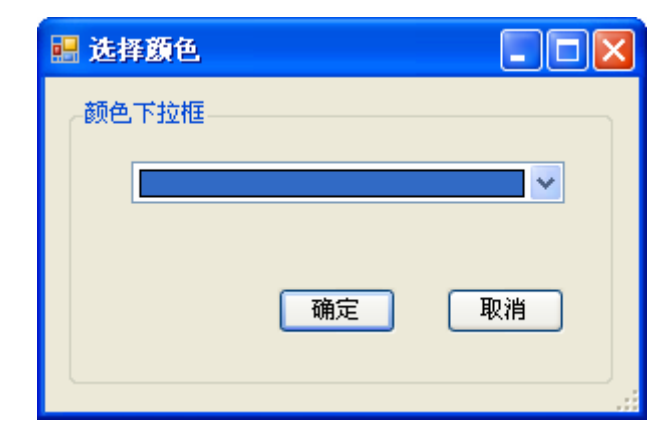

颜色选择对话框

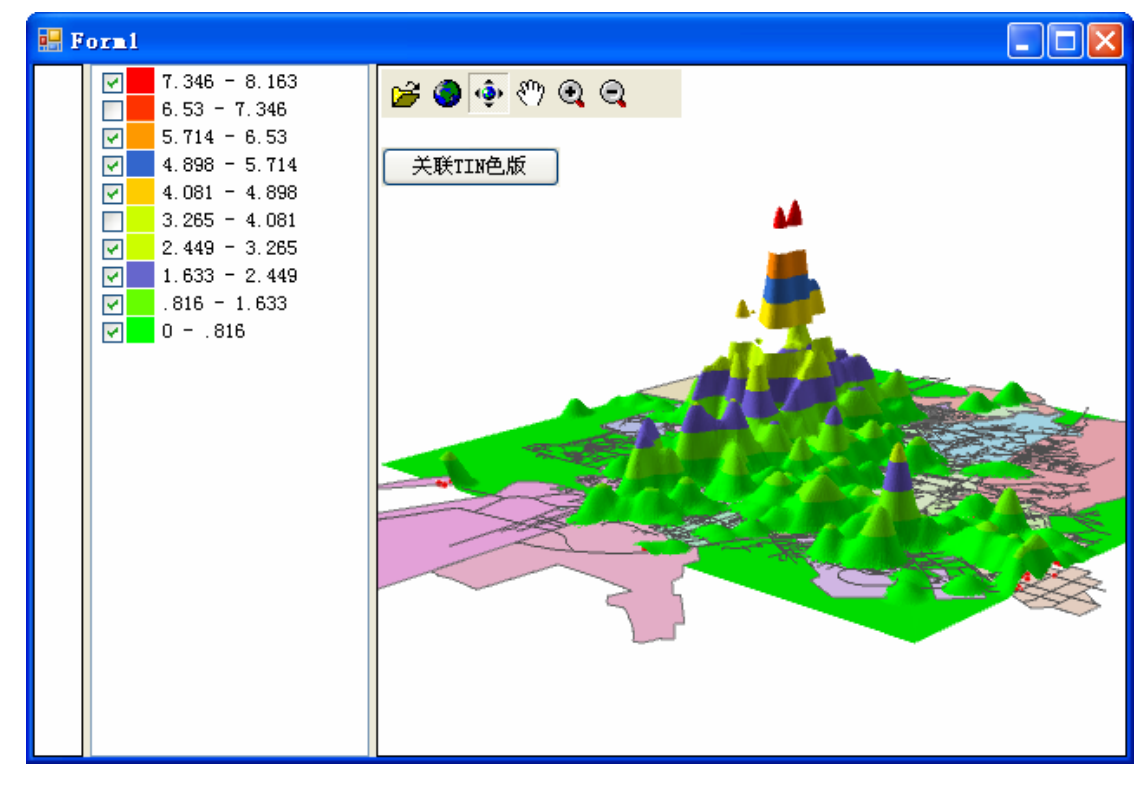

运行效果界面截图

#### **2.**思路分析

编写 TIN 颜色关联 TreeView 控件过程同上篇的编写颜色控件类似,先在项目下添加一 个新的 UserControl 控件,再拖一个 TreeView 控件到 UserControl 上,将 TreeView 的 Dock 属性设为 Fill,, 最后加入代码。

TIN 模型颜色可以通过 ITinRenderer 渲染器接口设置,ITinColorRampRenderer 接口控制 渲染器中的色带,通过遍历获取或设置 ITinColorRampRenderer 中的颜色值,再将改变后的 ITinRenderer 重新赋给 TIN 模型就行了。隐藏效果只是将对应层的颜色值设为 NullColor 即 可。

再稍微解释一下 TreeView 中颜色图标的实时联动更新。我是先生成一个动态的 Image 图片对象,该 Image 的颜色就是从 TIN 模型或颜色对话框中获得的颜色值,再依次将这些 颜色图片存入一个 ImageList 对象中,再将该 ImageList 对象赋给 TreeView,通过 ImageList 中图片的索引与 TreeView 中的节点(Node)相关联,这样就达到实时更新显示的效果。

## **3.**完整代码

```
下面是该控件的完整代码,具体的解释见代码注释:
using System; 
using System.Drawing; 
using System.Windows.Forms; 
using ESRI.ArcGIS.Carto; 
using ESRI.ArcGIS.Display; 
using ESRI.ArcGIS.Controls; 
using ESRI.ArcGIS.Analyst3D; 
namespace CaseAnalyse 
{ 
    /// <summary> 
   /// 模仿ArcGIS的TOCControl控件,对TIN模型分级渲染颜色进行关联,
    /// 并通过复选框的勾选状态控制对应色带的显隐, 
    /// 同时可双击颜色图标,实时修改对应层的颜色 
   /// \langle/summary>
    public partial class ColorControlView : UserControl 
    { 
        /// <summary> 
        /// 颜色图标清单 
       /// \langle/summary>
        private ImageList pImageList; 
        /// <summary> 
        /// 激活的节点 
       /// \langle/summary>
```

```
 private TreeNode pTreeNode; 
          /// <summary> 
          /// 含有TIN的三维控件 
         /// \langle/summary>
         static private AxSceneControl _pSceneControl;
          //构造函数 
          public ColorControlView() 
           { 
               InitializeComponent(); 
               treeView1.CheckBoxes = true; 
          } 
          /// <summary> 
          /// 初始化,关联TIN图层颜色列表与TreeView控件 
         /// \langle/summary>
          /// <param name="pSceneControl">含TIN图层的AxSceneControl控件</param> 
          public void IniColorTree(AxSceneControl pSceneControl) 
           { 
               _pSceneControl = pSceneControl; 
               ITinLayer pTinLayer = getTinLayer(_pSceneControl); 
              if (pTinkaver == null) return; 
               treeView1.Nodes.Clear(); 
               //给TreeView绑定一个图片列表控件,该控件记录着所有的颜色图片 
              pImageList = new ImageList();
              pImageList.ImageSize = new Size(16, 15);
               treeView1.ImageList = pImageList; 
               //获得TIN模型的渲染器,这里假设只有一个渲染层 
               ITinRenderer pRenderNew = pTinLayer.GetRenderer(0); 
               ITinColorRampRenderer pElevRenderer = pRenderNew as ITinColorRampRenderer; 
               if (pElevRenderer == null) 
                    return; 
               ISimpleFillSymbol pSymbol = null; 
              Color pColor = new Color();
              string lable = '';
               //遍历渲染层的分级颜色,并用生成动态临时图标,将其加入ImageList中,以备TreeView
              for (int i = 0; i \lt pElevRenderer. BreakCount; i++)\left\{ \begin{array}{ccc} 0 & 0 & 0 \\ 0 & 0 & 0 \\ 0 & 0 & 0 \\ 0 & 0 & 0 \\ 0 & 0 & 0 \\ 0 & 0 & 0 \\ 0 & 0 & 0 \\ 0 & 0 & 0 \\ 0 & 0 & 0 \\ 0 & 0 & 0 \\ 0 & 0 & 0 \\ 0 & 0 & 0 \\ 0 & 0 & 0 \\ 0 & 0 & 0 & 0 \\ 0 & 0 & 0 & 0 \\ 0 & 0 & 0 & 0 \\ 0 & 0 & 0 & 0 \\ 0 & 0 & 0 & 0 & 0 \\ 0 & 0 & 0 & 0 & 0 \\ 0 & 0 & 0 & 0 & 0
```
调用

```
 lable = pElevRenderer.get_Label(i); 
                  pSymbol = pElevRenderer.get_Symbol(i) as ISimpleFillSymbol; 
                  pColor = ColorTranslator.FromOle(pSymbol.Color.RGB); 
                  Image pImage = getImage(pColor); 
                  pImageList.Images.Add(pImage); 
                  TreeNode pTN = new TreeNode(); 
                 pTN. Text = label; pTN.Checked = true; 
                 pTN. ImageIndex = pImageList. Images. Count - 1;
                  pTN.Tag = pColor; 
                 treeView1.Nodes.Add(pTN);
 } 
         } 
         /// <summary> 
         /// 关联图标 
        /// \langle/summary>
        /// <param name="sender"></param>
        /// \langleparam name="e">\langleparam>
         private void treeView1_AfterSelect(object sender, TreeViewEventArgs e) 
         { 
            treeView1. SelectedImageIndex = treeView1. SelectedNode. ImageIndex;
         } 
         /// <summary> 
         /// 复选框勾选事件 
        /// \langle/summary>
        /// <param name="sender"></param>
        /// <param name="e"></param>
         private void treeView1_AfterCheck(object sender, TreeViewEventArgs e) 
         { 
             //调用颜色显隐方法 
             ShowOrHideColor(); 
             treeView1.SelectedNode = e.Node; 
         } 
        // / \langlesummary>
         /// 双击节点事件 
        /// \langle/summary>
        /// <param name="sender"></param>
        /// \langle /// \langle param name="e">\langle /param>
```

```
 private void treeView1_DoubleClick(object sender, EventArgs e) 
 { 
     if (treeView1.SelectedNode == null) 
         return; 
     pTreeNode = treeView1.SelectedNode; 
     //调用改变颜色方法 
    ChangeColor();
     //刷新颜色图标 
    treeView1.SelectedNode = treeView1.Nodes[0];
     treeView1.SelectedNode = pTreeNode; 
 } 
 /// <summary> 
 /// 获得颜色图标 
/// \langle/summary>
 /// <param name="clr">图标颜色</param> 
/// <returns></returns>
 private static Image getImage(Color clr) 
 { 
    Panel pPanel = new Panel();
     pPanel.Visible = false; 
    pPane1. Width = 16;
    pPane1. Height = 14;
    Bitmap pBitmap = new Bitmap(16, 14);
    Rectangle rc = new Rectangle(0, 0, 16, 14);
     pPanel.BackColor = clr; 
     pPanel.DrawToBitmap(pBitmap, rc); 
    Image pImage = (Image)pBitmap; return pImage; 
 } 
// / \langlesummary>
 /// 切换点选色带对应TIN中区域的显示/消隐状态 
 /// 既通过给TIN一个新的渲染器来实现 
/// \langle/summary>
 private void ShowOrHideColor() 
 { 
     ITinLayer pTinLayer = getTinLayer(_pSceneControl); 
    if (pTinLayer == null) return;
```

```
 ITinRenderer pRenderNew = pTinLayer.GetRenderer(0); 
                ITinColorRampRenderer pElevRenderer = pRenderNew as ITinColorRampRenderer; 
                ISimpleFillSymbol pSymbol = null; 
               int ClassCount = treeView1.Nodes.Count;
                //遍历TreeView节点,并依次设置渲染器样式 
               for (int i = 0; i \lt ClassCount; i^{++})
\left\{ \begin{array}{ccc} 0 & 0 & 0 \\ 0 & 0 & 0 \\ 0 & 0 & 0 \\ 0 & 0 & 0 \\ 0 & 0 & 0 \\ 0 & 0 & 0 \\ 0 & 0 & 0 \\ 0 & 0 & 0 \\ 0 & 0 & 0 \\ 0 & 0 & 0 \\ 0 & 0 & 0 \\ 0 & 0 & 0 \\ 0 & 0 & 0 \\ 0 & 0 & 0 & 0 \\ 0 & 0 & 0 & 0 \\ 0 & 0 & 0 & 0 \\ 0 & 0 & 0 & 0 \\ 0 & 0 & 0 & 0 & 0 \\ 0 & 0 & 0 & 0 & 0 \\ 0 & 0 & 0 & 0 & 0 pSymbol = pElevRenderer.get_Symbol(i) as ISimpleFillSymbol; 
                      IRgbColor rgb = new RgbColorClass(); 
                    rgb. Red = ((Color) treeView1. Nodes[i].Tag).R; rgb.Green = ((Color)treeView1.Nodes[i].Tag).G; 
                    rgb.Blue = ((Color) treeView1. Nodes[i].Tag).B;IColor pC = rgb as IColor;
                     if (!treeView1.Nodes[i].Checked)
\{ pC.NullColor = true; 
                          pC. Transparency = 0;
 } 
                      pSymbol = new SimpleFillSymbolClass(); 
                      pSymbol.Color = pC; 
                     //设置渲染器样式 
                    pElevRenderer.set Symbol(i, pSymbol as ISymbol);
 } 
                //创建TinEdgeRendererClass 类型的Renderer
```

```
 pTinLayer.ClearRenderers(); 
 //插入一个渲染模型 
 pTinLayer.InsertRenderer(pRenderNew, 0);
```
#### //刷新渲染

```
 _pSceneControl.Scene.SceneGraph.Invalidate(pTinLayer, true, false); 
pSceneControl.SceneViewer.Redraw(true);
 _pSceneControl.Scene.SceneGraph.RefreshViewers();
```

```
 }
```

```
 /// <summary> 
 /// 改变点选色带对应TIN区域的颜色 
/// \langle/summary>
 private void ChangeColor() 
 { 
   FrmChosePColor fChoseColor = new FrmChosePColor();
   if (fChoseColor.ShowDialog() == DialogResult, OK)
```
{

```
Color color = fChoseColor.pureColorComboBox1.SelectedColor;
               IRgbColor\,rgb = new\ RgbColor\,class();
               rgb. Red = color R;
                rgb.Green = color.G; 
                rgb.Blue = color.B; 
               IColor pC = rgb as IColor;
               Image pImage = getImage(color);
                pImageList.Images.Add(pImage); 
               pTreeNode. ImageIndex = pImageList. Images. Count - 1;
                pTreeNode.Tag = color; 
                treeView1.Refresh(); 
                ITinLayer pTinLayer = getTinLayer(_pSceneControl); 
                if (pTinLayer == null) 
                    return; 
                ITinRenderer pRenderNew = pTinLayer.GetRenderer(0); 
                ITinColorRampRenderer pElevRenderer = pRenderNew as ITinColorRampRenderer; 
                ISimpleFillSymbol pSymbol = null; 
               int ClassCount = treeView1.Nodes.Count:
               for (int i = 0; i \lt ClassCount; i^{++})
\{ if (i != pTreeNode.Index) 
                        continue; 
                    pSymbol = new SimpleFillSymbolClass(); 
                    if (!treeView1.Nodes[i].Checked) 
\{ pC.NullColor = true; 
                        pC.Transparency = 0; 
 } 
                    pSymbol.Color = pC; 
                    pElevRenderer.set_Symbol(i, pSymbol as ISymbol); 
 } 
                //创建TinEdgeRendererClass 类型的Renderer 
                pTinLayer.ClearRenderers(); 
                pTinLayer.InsertRenderer(pRenderNew, 0);//插入一个渲染模型
```
//渲染的刷新方法.

```
 _pSceneControl.Scene.SceneGraph.Invalidate(pTinLayer, true, false); 
                     _pSceneControl.SceneViewer.Redraw(true); 
                     _pSceneControl.Scene.SceneGraph.RefreshViewers(); 
                } 
           } 
           /// <summary> 
           /// 获得三维控件中的TIN图层 
          /// \langle/summary>
           /// <param name="pSceneControl">含TIN图层的AxSceneControl控件</param> 
          /// <returns></returns>
           private static ITinLayer getTinLayer(AxSceneControl pSceneControl) 
           { 
                IScene pScene = pSceneControl.Scene; 
                ITinLayer pTinLayer = null; 
               for (int i = 0; i \lt pScene. LayerCount; i^{++})
\left\{ \begin{array}{ccc} 0 & 0 & 0 \\ 0 & 0 & 0 \\ 0 & 0 & 0 \\ 0 & 0 & 0 \\ 0 & 0 & 0 \\ 0 & 0 & 0 \\ 0 & 0 & 0 \\ 0 & 0 & 0 \\ 0 & 0 & 0 \\ 0 & 0 & 0 \\ 0 & 0 & 0 \\ 0 & 0 & 0 \\ 0 & 0 & 0 \\ 0 & 0 & 0 & 0 \\ 0 & 0 & 0 & 0 \\ 0 & 0 & 0 & 0 \\ 0 & 0 & 0 & 0 \\ 0 & 0 & 0 & 0 & 0 \\ 0 & 0 & 0 & 0 & 0 \\ 0 & 0 & 0 & 0 & 0ILayer lyr = pScene.get Layer(i);
                     if (lyr is ITinLayer) 
\{ pTinLayer = lyr as ITinLayer; 
                          break; 
 } 
 } 
                return pTinLayer; 
           } 
     } 
最后,只需要将该控件拖入相应的窗体中,调用控件的 IniColorTree()方法,传入参数
AxSceneControl 即可, 如下:
           private void button1_Click(object sender, EventArgs e) 
           { 
                //关联色板 
                this.colorControlView1.IniColorTree(this.axSceneControl1); 
           }
```
### **4.**下一篇简介

}

下一篇打算介绍如何从 DEM 栅格数据中提取等值线以及如何由 DEM 栅格数据生成 TIN 三维模型。最后把这个系列所设计的功能整合到一个程序中,以供感兴趣的朋友参考。